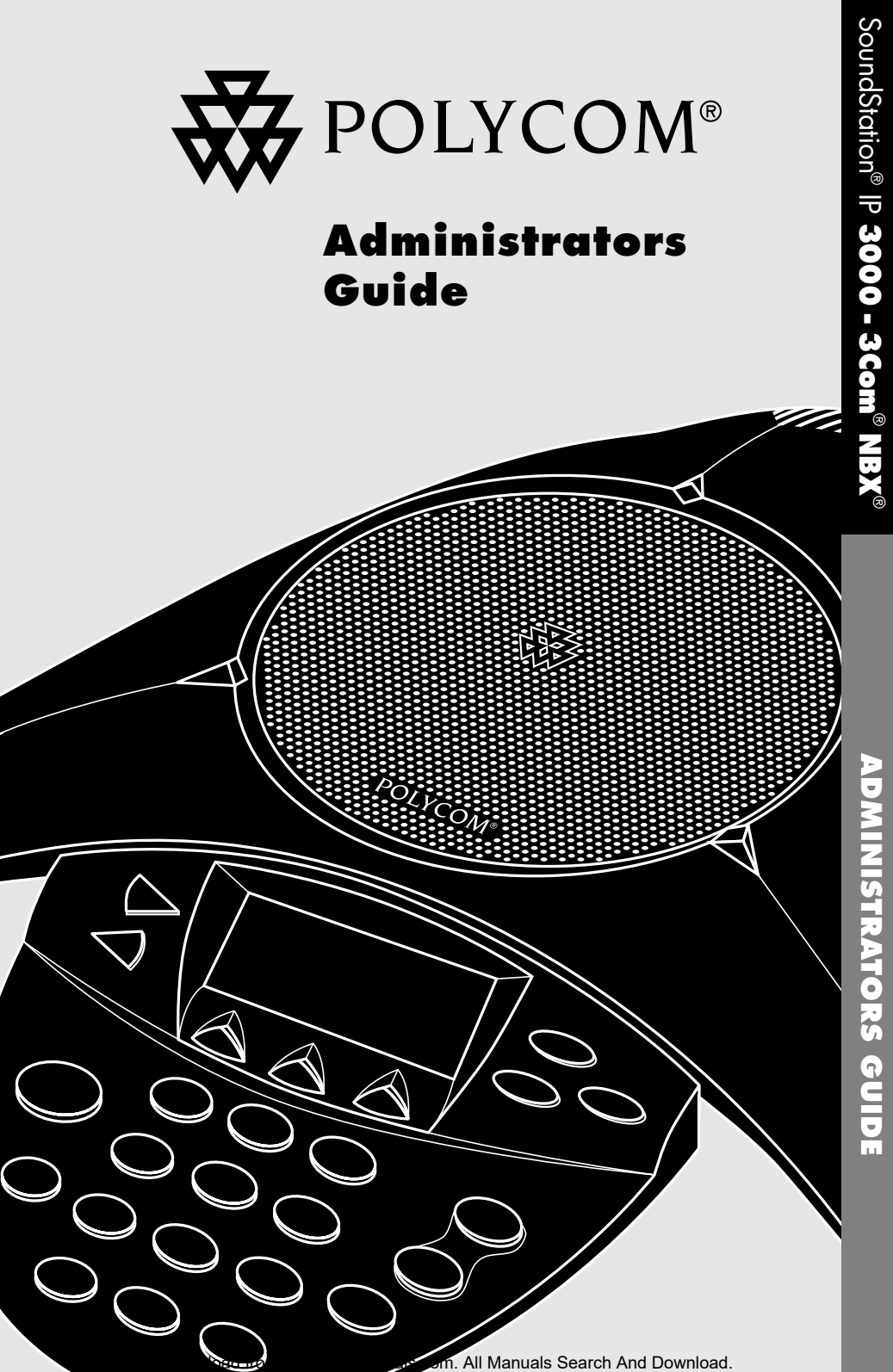

**ADMINISTRATORS GUIDE** SoundStation® IP **3000 - 3Com**® **NBX**® **ADNISTRATORS GUIDE** 

# **Table of Contents**

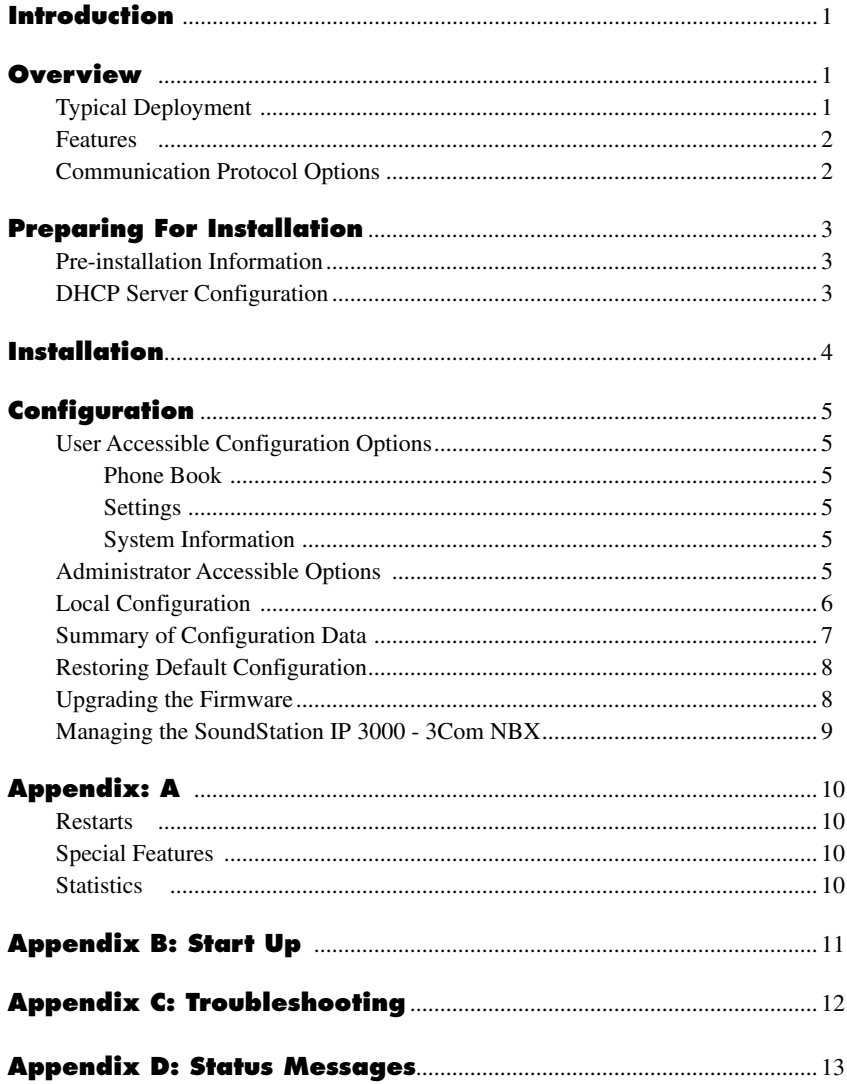

Introduction & Overview

Introduction & Overview

This Administrator's Guide outlines the key features of the SoundStation IP 3000 - 3Com NBX conference phone and gives step-by-step instructions for installation and configuration.

This guide is for System Administrators or Network Administrators who will deploy and support this product in their networks. To use this guide, you should have a working knowledge of the 3Com NBX system.

## **Overview**

The SoundStation IP 3000 - 3Com NBX has been specifically designed to work with 3Com NBX Call Processors. It will not work with other VoIP protocols like H.323.

### **Typical Deployment**

A typical deployment of the SoundStation IP 3000 - 3Com NBX is shown in Figure 1.

**Figure 1 - Typical 3Com NBX Network Setup** 

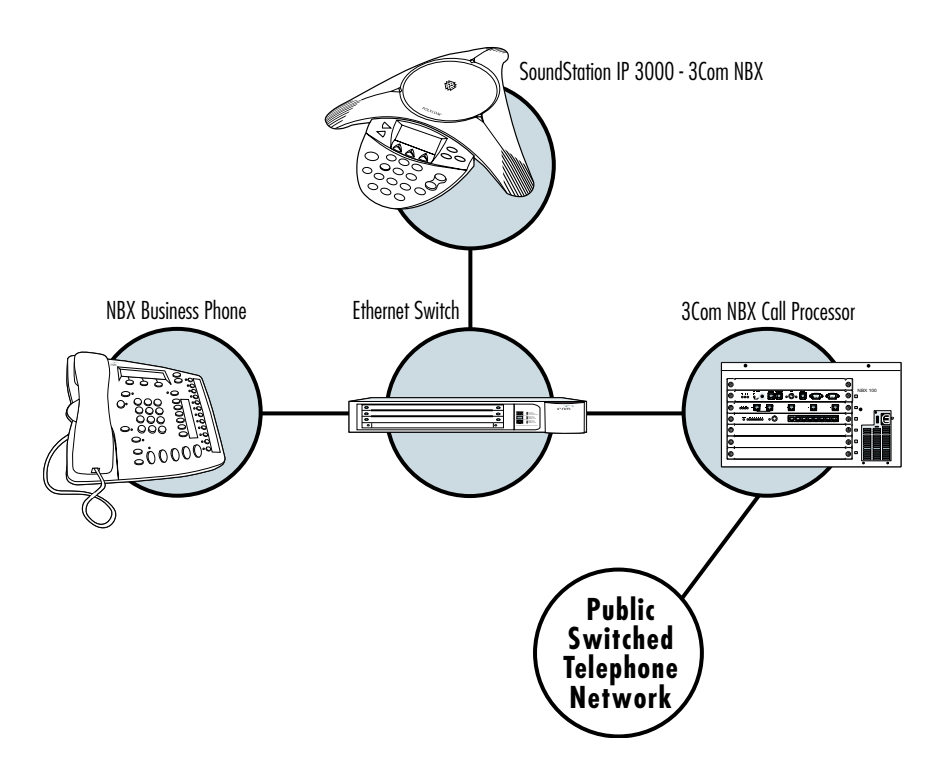

#### **Features**

This section provides a brief overview of the characteristics and features of the SoundStation IP 3000 - 3Com NBX.

- $\blacktriangledown$  Frequency response of 300 Hz to 3500 Hz
- ▼ Full Duplex/Echo Cancellation, Clarity® by Polycom
- $\overline{\mathbf{v}}$  Silence Suppression
- ▼ Comfort Noise Generation
- ▼ User-Selectable Ringer tones
- ▼ Audio codec support:  $\blacktriangledown$  G.711 µ-law
	- $\blacktriangledown$  ADPCM
- $\nabla$  Multiple Call Support (up to 2 calls)
- $\nabla$  Call Hold
- $\blacktriangledown$  Conference
- $\blacktriangledown$  Redial
- $\blacktriangledown$  Call Transfer
- $\nabla$  DTMF (Dual-Tone Multi-Frequency)
- ▼ Real-time Call Statistics
- $\blacktriangledown$  Locally managed configuration options
- $\blacktriangledown$  Local Speed Dial Directory
- $\blacktriangledown$  Operation in Layer 2 or Layer 3 environments
- $\blacktriangledown$  Three context-sensitive soft keys

Please refer to the User Guide for more detailed information on how to use the phone.

### **Communication Protocol Options**

The SoundStation IP 3000 - 3Com NBX uses the NBX protocols and can operate in either a shared/switched topology or a routed network.

When connected to the same physical network as the NBX Call Processor, the SoundStation IP 3000 - 3Com NBX will auto-discover the NBX Call Processor using the NBX protocol.

If the NBX Call Processor is located on a different network segment, or if an NBX Call Processor can not be found, the SoundStation IP 3000 - 3Com NBX will switch to Layer 3 mode and use either DHCP or statically configured IP parameters to detect and register with the NBX Call Processor.

# **Preparing For Installation**

### **Pre-Installation Information**

Collect the following information before installing the SoundStation IP 3000 - 3Com NBX:

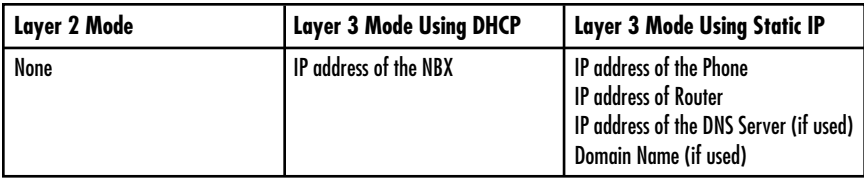

### **DHCP Server Configuration**

If using the Sound Station IP 3000 - 3Com NBX in Layer 3 Mode using DHCP, ensure that the following DHCP options are configured on the DHCP server:

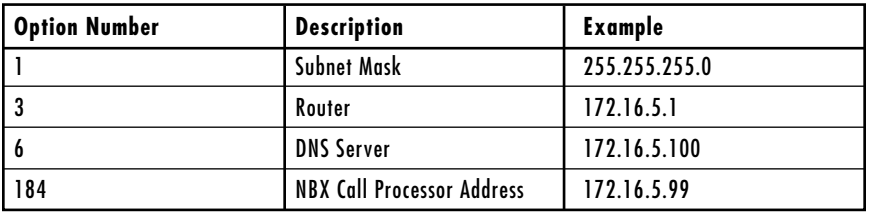

### **Installation**

The SoundStation IP 3000 - 3Com NBX ships with the following items.

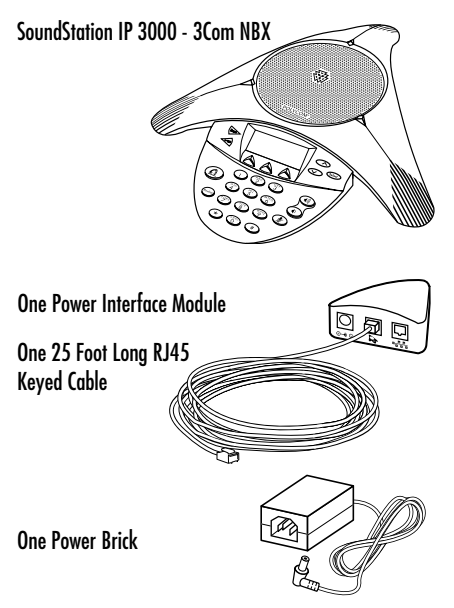

One 6 Foot Long Ethernet Cable One Power Cord Installation Instructions and Users Guide Quick Reference Card Warranty Card

Connect the SoundStation IP 3000 - 3Com NBX as follows:

- **1** Place the SoundStation IP 3000 - 3Com NBX on a table in a noise free environment.
- **2** Connect the 6 feet long Ethernet cable between the LAN port of the PIM and an Ethernet switch port.
- **3** Connect the free end of the 25 feet long keyed RJ45 cable to the bottom of the phone. (The other end of this cable should come pre-connected to the PIM.)
- **4** Connect the power adapter to the PIM.
- **5** Plug the Power adapter into an AC outlet with the supplied power cord.
- **6** Once connected to the AC outlet. the SoundStation IP 3000 - 3Com NBX will power up and go through a boot-up sequence. It will take approximately 15 seconds before any information is displayed on the LCD.

**Figure 2 - Connecting the SoundStation IP 3000 - 3Com NBX**

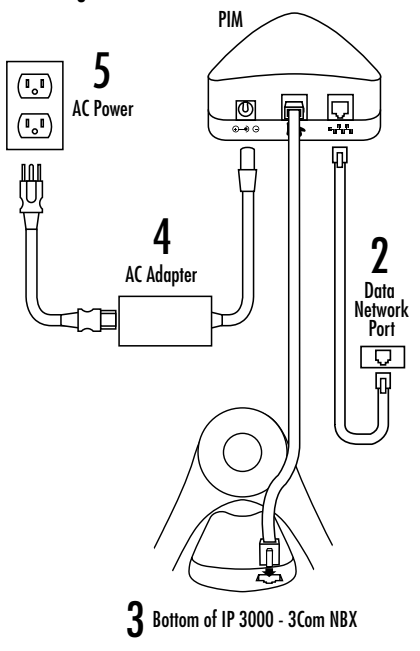

SoundStation IP 3000 - 3Com NBX configuration is managed locally at the phone using the LCD display the keypad. The system offers two levels of configuration privileges:

- $\blacktriangledown$  User
- $\blacktriangledown$  Administrator

Administrative privileges are obtained through a login process that requires an administrative password.

**Configuration**

### **User Accessible Configuration Options**

Users have limited access to the phone's configuration. Specifically, users only have access to the speed dial, contrast and ringer settings. In addition there is read only access to system information.

#### **Speed Dials**

Users have unrestricted access to the Speed Dials to edit entries, search for entries, and place phone calls.

#### **System Information**

Users have read-only access to other SoundStation IP 3000 - 3Com NBX configuration information including Network parameters, and versions of software.

#### **Settings**

User may change the following settings:

- ▼ LCD Contrast
- $\nabla$  Ringer

#### **Administrator Accessible Options**

Administrator options are password protected. The default password is \*\*#

In addition to any user settings, the administrator has access to the following parameters:

#### **Network Setup**

- $\blacktriangledown$  Network parameters (e.g. DHCP)
- $\nabla$  NBX Call Processor (MAC, IP)

#### **Diagnostics**

- $\nabla$  Ping
- $\blacktriangledown$  Network Statistics
- $\blacktriangledown$  Call Statistics

#### **Ethernet Configuration**

 $\blacktriangledown$  Ethernet port

#### **Configuration & SW Update**

 $\blacktriangledown$  Software updates

#### **Restore Defaults**

Restore configuration to factory default

#### **Change Passcode**

 $\blacktriangledown$  Managing phone passwords

### **Local Configuration**

**SoundStation IP 3000 - 3Com NBX** Administrators Guide

O- SoundStation IP 3000 - 3Com NBX Administrators Guide

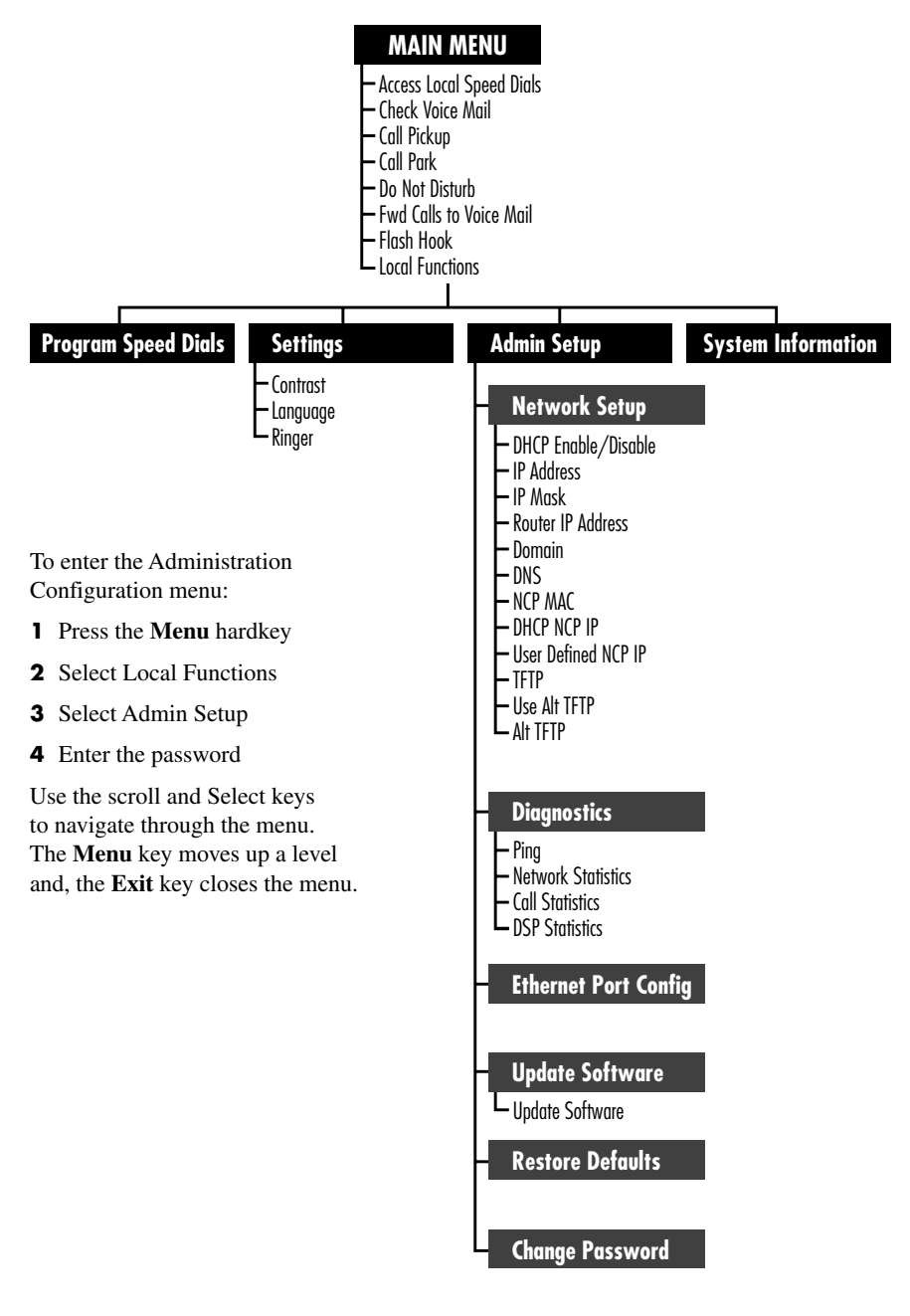

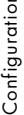

### **Summary of Configuration Data**

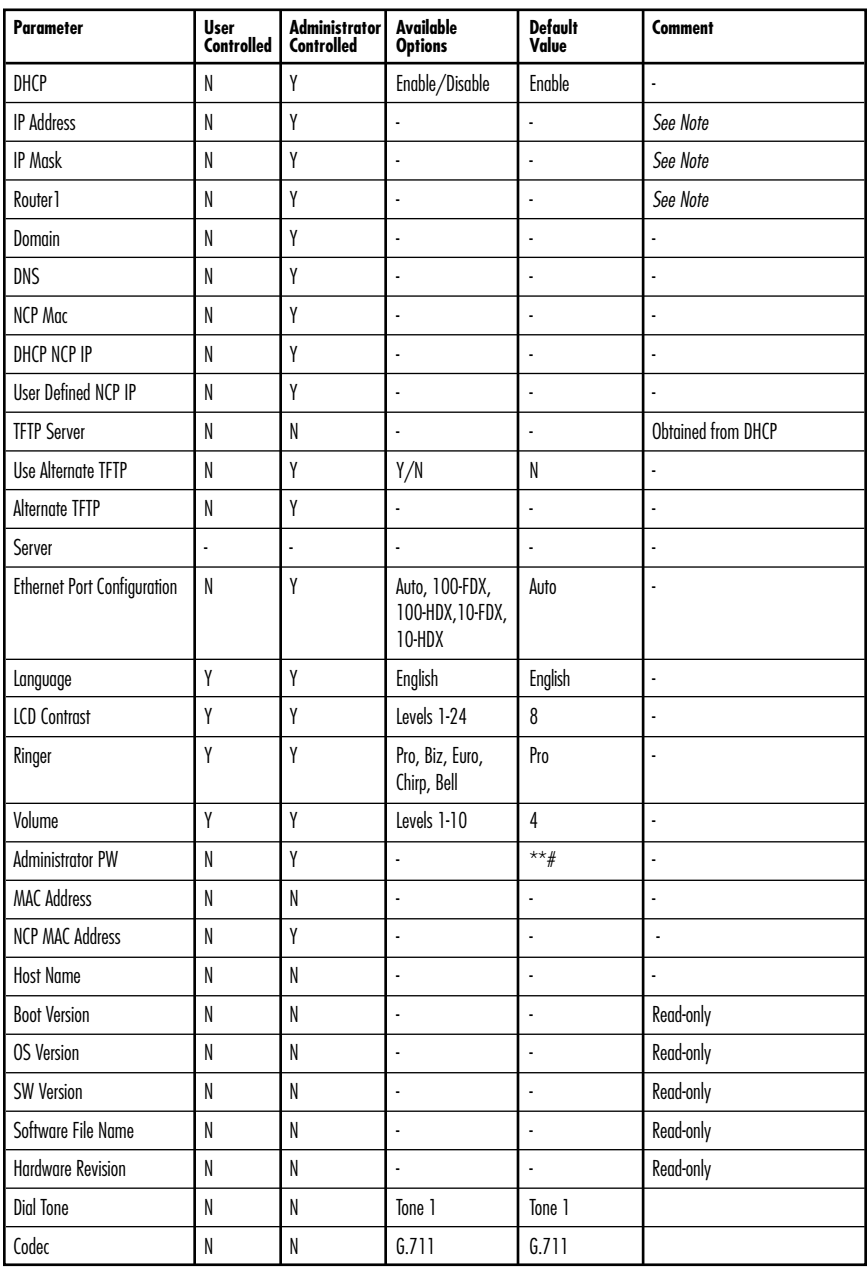

*Note: IP address, mask and Router1 are either obtained from DHCP or set by Admin for Static IP Operation.*

### **Restoring Default Configuration**

- **1** Press the **Menu** Key.
- **2** Scroll down to the Local Functions and press **Select**.
- **3** Scroll down to Admin Setup and press **Select**.
- **4** Enter the Administrator Password (default is \*\*#)

#### **Upgrading the Firmware**

The SoundPoint IP 3000 – 3Com NBX runs firmware locally on the phone to provide all of the call features and the interaction with the NBX Call Processor. Firmware updates will be provided from time to time. Polycom recommends that the firmware be updated as soon as possible when new versions are released. These updates can be loaded onto the SoundPoint IP 3000 – 3Com NBX using the NBX NetSet Software Upgrade Utility.

To initiate the process:

- **1** Log into the NBX system
- **2** Go to Operations -> SW Upgrade
- **3** Enter name of upgrade file e.g. filename.taz
- **4** Click upgrade

The upgrade process will take a few minutes.

When either the phone or the NBX Call Processor restarts the new firmware will be downloaded to the phone.

- **5** In the Admin Menu scroll down and choose Restore Defaults. Press **Select**.
- **6** A message will appear requesting a confirmation of the action.
- **7** Press Confirm. SoundStation IP 3000 - 3Com NBX will restore the configuration and automatically restart.

#### **Managing the SoundStation IP 3000 - 3Com NBX On the NBX System**

Adding, removing or modifying a SoundStation IP 3000 – 3Com NBX telephone to the NBX system, is done using the NBX NetSet utility.

There are two methods for Adding new telephones to the system:

 $\blacktriangledown$  The simplest and most common method is Auto Discovery. When Auto Discovery is enabled, a new SoundStation IP 3000 – 3Com NBX connected to the LAN will be assigned the next available telephone number. This number will appear on the telephone's display panel.

SoundStation IP 3000 - 3Com NBX appears in the NBX administration utilities as device of the type ThirdParty

 $\blacktriangledown$  If Auto Discovery is disabled, new SoundStation IP 3000 – 3Com NBX telephones must be configured using Manual Mode. Both methods are described in detail in the NBX Admin Guide supplied with the NBX Call Processor.

Appendix A

The SoundStation IP 3000 - 3Com NBX will restart under the following conditions. After certain configuration changes (i.e. Changing DHCP/Static IP Mode or the Router IP address).

### **Special Features**

SoundStation IP 3000 - 3Com NBX recognizes several special key sequences that are not available through the regular user interfaces to allow special features to be invoked.

The following describes the commands that may be entered from the keyboard.

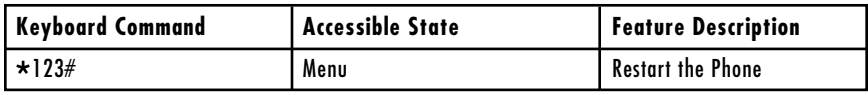

### **Statistics**

The phone maintains statistics related to the Network, Last Call, and DSP usage.

#### **Network**

The following Network related statistics are displayed on the screen:

- ▼ Packets Received Rcv
- $\blacktriangledown$  Packets Transmitted Xmt
- $\blacktriangledown$  Receive Errors REr
- T Broadcast Packets BCast

Statistics can be reset by pressing the **Clear** softkey.

### **Calls**

The statistics for each call is maintained separately.

The following statistics are displayed on the screen:

- $\blacktriangledown$  Receive Codec RxType
- ▼ Transmit Codec TxType
- ▼ Receive Packet Count- RxCnt
- ▼ Transmit Packet Count TxCnt
- $\blacktriangledown$  Receive Discard RxDisc
- T RxLost RxLost

Call statistics are kept until a new call is placed.

# **Appendix B: Start Up**

Power On

When the SoundStation IP 3000 - 3Com NBX is powered up, it will follow the Start-Up Sequence illustrated in the associated diagram.

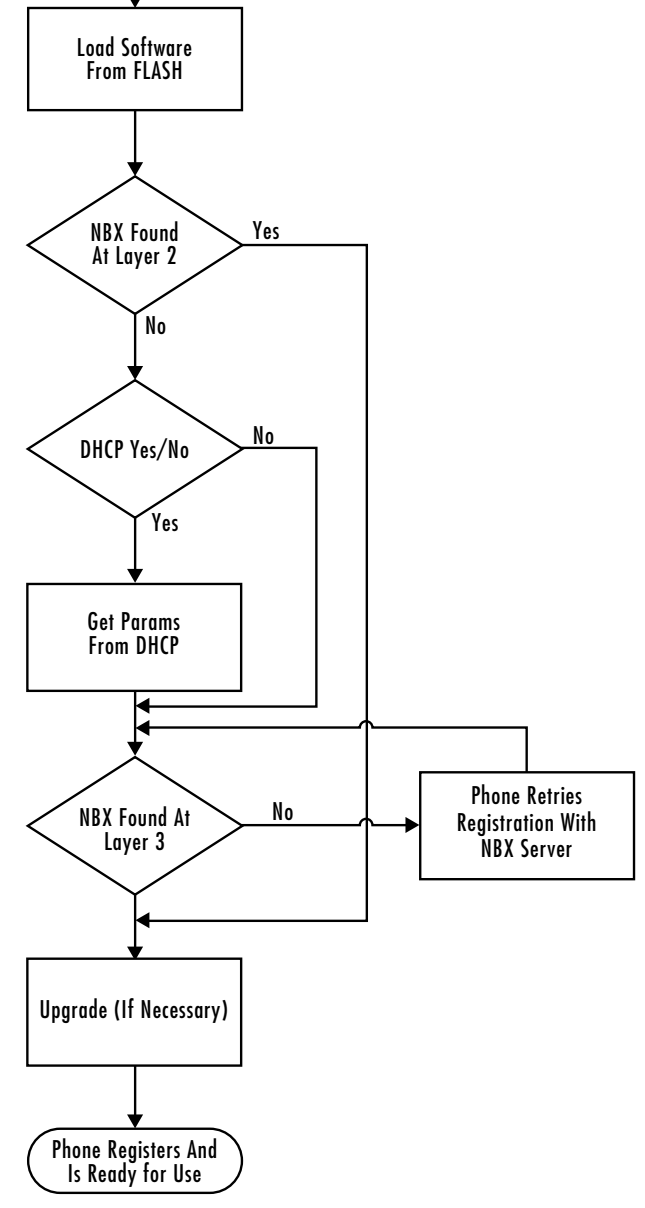

## **Appendix C: Troubleshooting**

Below are some suggestions for troubleshooting the phone.

### **LCD/LED Not On**

Make sure the SoundStation IP 3000 - 3Com NBX is plugged in properly and power is applied.

### **'Obtaining IP' Address Message Never Goes Away**

SoundStation IP 3000 - 3Com NBX is set up for DHCP and is unable to contact the DHCP server. Check that the device is plugged in to a network port, that it has access to a DHCP server, and that the DHCP server is configured properly. The DHCP server may have run out of leases.

#### **'Starting Application, Please Wait' Message Never Goes Away**

Message Never Goes Away Software on the SoundStation IP 3000 - 3Com NBX needs to be reloaded. Initiate an update by restarting the phone (if set for Auto Configuration) or manually by going to the Update Menu under Admin Setup.

#### **SoundStation IP 3000 - 3Com NBX Does Not Ring On An Incoming Call**

Make sure the user setting for ringer is set to 'On'.

## **Appendix D: Status Messages**

This section summarizes the messages that are displayed on the SoundStation IP 3000 - 3Com NBX.

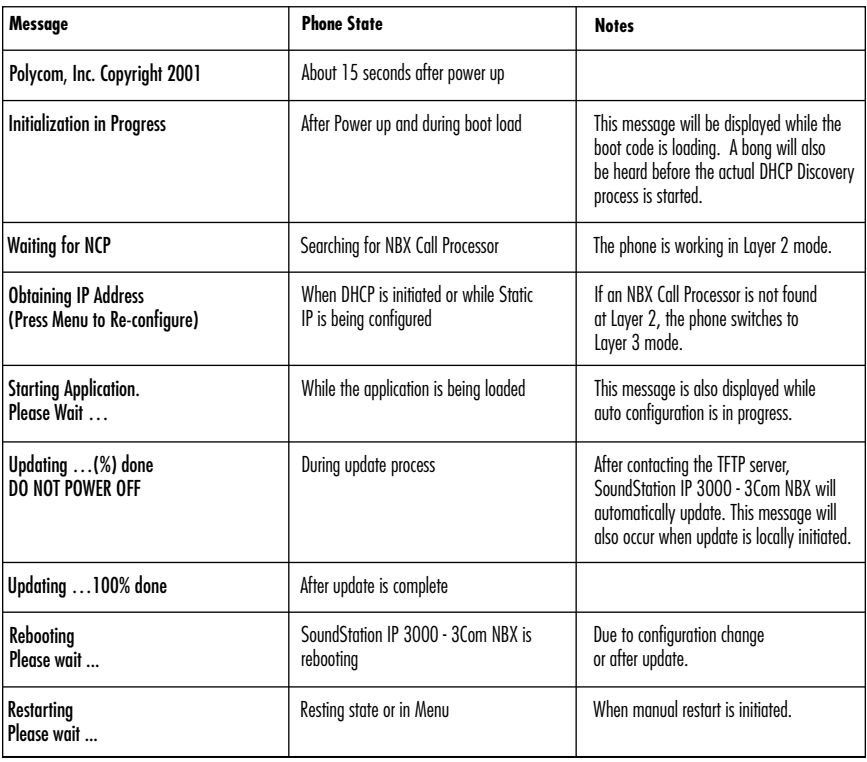

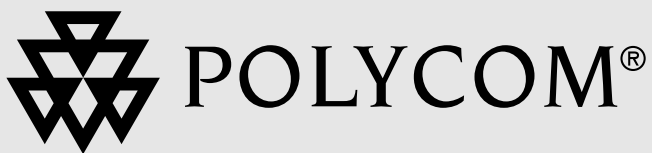

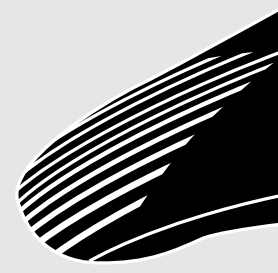

Technical Support in the United States Internet http://www.polycom.com/support

> Polycom, Inc. 1565 Barber Lane Milpitas, CA 95035

Polycom®, SoundStation®, and the Polycom logo design are registered trademarks of Polycom, Inc. in the U.S. and various countries. ©2001 Polycom, Inc. All Rights Reserved.

3810-07140-001 RevC

Free Manuals Download Website [http://myh66.com](http://myh66.com/) [http://usermanuals.us](http://usermanuals.us/) [http://www.somanuals.com](http://www.somanuals.com/) [http://www.4manuals.cc](http://www.4manuals.cc/) [http://www.manual-lib.com](http://www.manual-lib.com/) [http://www.404manual.com](http://www.404manual.com/) [http://www.luxmanual.com](http://www.luxmanual.com/) [http://aubethermostatmanual.com](http://aubethermostatmanual.com/) Golf course search by state [http://golfingnear.com](http://www.golfingnear.com/)

Email search by domain

[http://emailbydomain.com](http://emailbydomain.com/) Auto manuals search

[http://auto.somanuals.com](http://auto.somanuals.com/) TV manuals search

[http://tv.somanuals.com](http://tv.somanuals.com/)